myUF

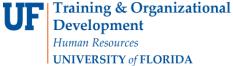

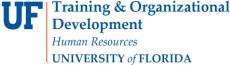

## SETTING UP DIRECT DEPOSIT IN ONE.UF

To set up direct deposit for your financial aid or overpayment refund, you must have your bank's routing number and checking account number.

NOTE: Do not use numbers from a deposit slip or a debit/check card. Contact your financial institution if you need assistance in obtaining these numbers.

## **N**AVIGATION

- 1. Log into ONE.UF.edu with your Gatorlink username and password.
- 2. Locate the Campus Finances (Bursar) card.
- 3. Click Sign up for Direct Deposit tile.

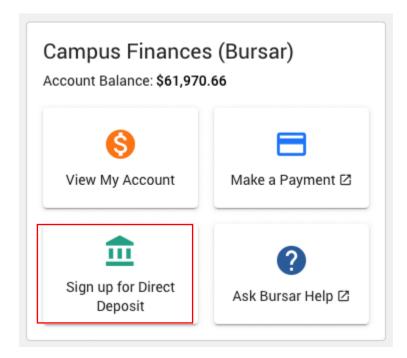

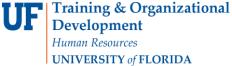

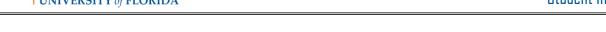

## SETTING UP DIRECT DEPOSIT

1. Click Continue button.

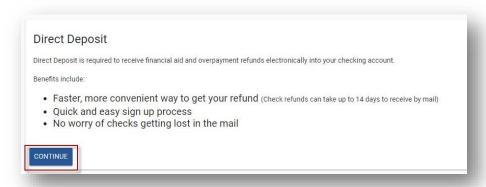

2. Read this page carefully and then click the I AGREE TO THE TERMS button.

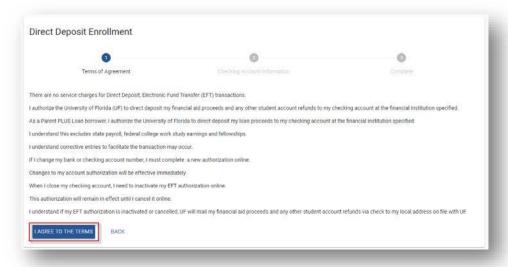

- 3. Enter in your institution's Routing Number and Checking Account Number.
- 4. Click the Continue button.

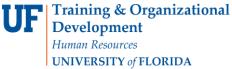

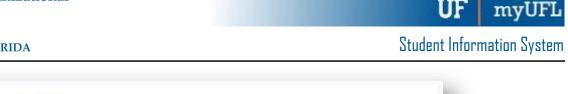

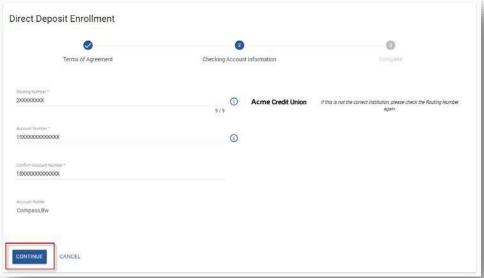

5. Confirm that your enrollment is successful.

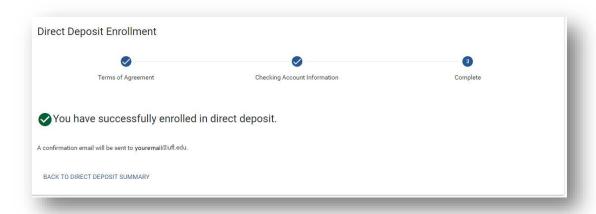

6. Click the Back to Direct Deposit Summary link to return to the summary page.